## ECW Newsletter *eCliniSense*

One of the "power" functions in ECW is eCliniSense. I have only started using this in the past few weeks – it requires that you establish a history of orders in ECW before it is useful. Now that we have been using ECW for a few months, a history of orders has been saved, and can be accessed very easily via eCliniSense.

eCliniSense pulls all of the orders (medications, labs, X-rays, procedures) that you have made in the past for a particular diagnosis. You must have placed these orders within the treatment screen for the particular diagnosis for ECW to capture them. Being careful to order under the correct diagnosis will pay dividends in the future if you use eCliniSense.

It is incredibly easy to set up your eCliniSense database. When you are in the treatment screen for a problem – say hyperlipidemia – select the eCliniSense button as shown to the right.

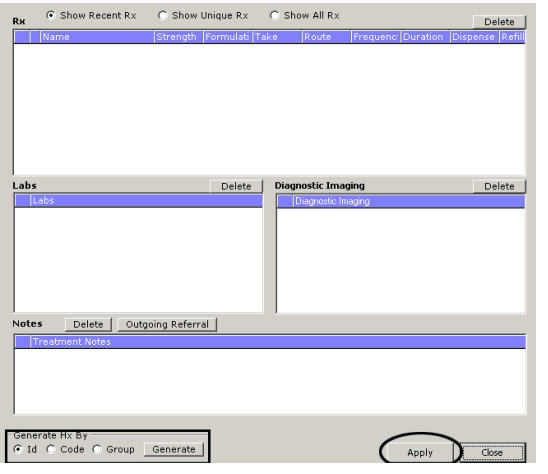

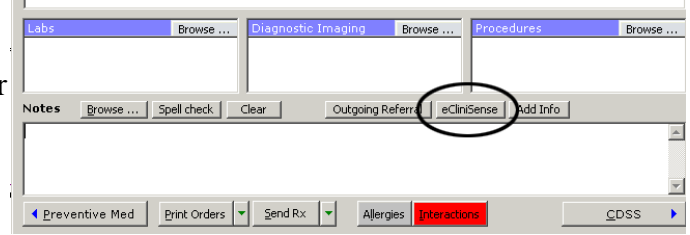

Next, you want to generate the eCliniSense orders – choose whether to generate the orders by this particular patient's ID, or by the specific code, or by the group of codes (for example, diabetes has many "250.xx" variants – so if you want a generic diabetes order database, choose "Group" rather than individual "Code"). I think it is most useful just to use "Group" all the time – I want all hypertension, all hyperlipidemia, all diabetes. Once you generate your eCliniSense database, you may need to clean it up a little. Maybe you ordered Augmentin under hyperlipidemia in the past – you just forgot to link the Augmentin to the right diagnosis that day.

In this example, there are a number of different CXR ordered under "cough" - so just delete the CXR's you don't want to show up the next time you access eCliniSense for cough.

That is all there is to setting up eCliniSense. Once you set it up once for a diagnosis, you can pull it up very easily whenever you are seeing a patient with that same diagnosis. You can re-generate it down the line if you

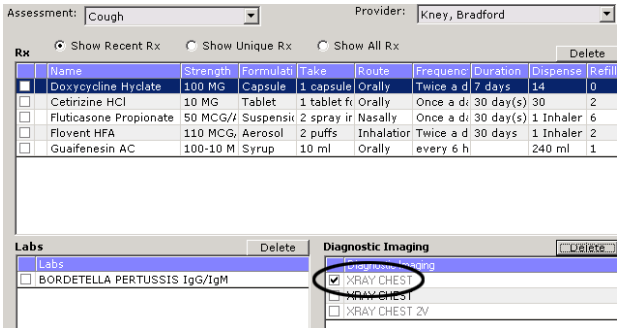

want (to update your choices). I think this is more useful than order sets – it doesn't take you out of the Treatment section of the note – so less clicks and less jumping from one area to another. It is also specific to your ordering habits without having to set up a particular order set for yourself.

Brad Kney, MD